### **2.5. Harmonogram projektu**

2.5.1. Zahájení, ukončení, fáze projektu, milníky apod. Využijte pro časové plánování MS Project pro tvorbu Ganttova diagramu (Gantt Chart).

2.5.2. Tvorba Work Breakdown Structure (WBS) – také v MS Project postupně s tvorbou Ganttova diagramu.

## *TIPY:*

- *Zdrojem informací je pro Vás – kapitola č. 10 (s. 188) studijní opory Projektový management (je zde detailně představen postup práce s MS Project)*
- *Stručný postup tvorby v MS Project:* 
	- *• nadefinovat si zahájení projektu (čas + kalendář)*
	- *• vložit sloupec WBS*
	- *• rozepsat jednotlivé úkoly (činnosti)*
	- *• vymezit nadřazenost, podřazenost úkolů – vytvářet strukturu souhrnných a dílčích úkolů*
	- *• definovat čas (doby trvání úkolů)*
	- *Uložení souboru z MS Project je s příponou .mpp, ale je možno výstup (Ganttův diagram) uložit jako výstup v xls nebo pdf (pdf je vhodnější). Cesta: Soubor/Uložit a odeslat/Vytvořit dokument pdf. Můžete pak PrtScr vložit do wordu, abyste měli jeden soubor.*

## **Trocha teorie….**

Ganttův diagram (Gantt Chart) je synonymem pro grafické znázornění naplánované posloupnosti činností v čase, které se využívá při řízení projektů nebo programů. Duchovním otcem je Henry Laurence Gantt. Ganttův diagram zobrazuje ve sloupcích (horizontálně) časové období, ve kterém se plánuje. Podle délky plánovaného projektu se zobrazuje období v odpovídající podrobnosti (roky, měsíce, týdny, dny). V řádcích (vertikálně) se pak zobrazují dílčí aktivity (někdy nazývány jako úkoly) - tedy kroky, činnosti nebo podprojekty, a to v takovém pořadí, které odpovídá jejich logickému sledu v plánovaném projektu (viz WBS).

\_\_\_\_\_\_\_\_\_\_\_\_\_\_\_\_\_\_\_\_\_\_\_\_\_\_\_\_\_\_\_\_\_\_\_\_\_\_\_\_\_\_\_\_\_\_\_\_\_\_\_\_\_\_\_\_\_\_\_\_\_\_\_\_\_\_\_\_\_\_\_\_\_\_\_

Délka trvání dané aktivity je pak vztažena k časovému období. V rozšířenější podobě pak mohou diagramy ukazovat také návaznosti činností, pomocí lomených šipek nebo čar vedoucích od začátku nebo konce jedné činnosti k začátku nebo konci jiné činnosti (vztahy start-to-start, start-to-finish finish-to-start nebo finish-to-finish). Nejčastěji se používá pro plánování aktivit v rámci projektu nebo při koordinaci projektů v rámci nějakého programu.

V praxi se používá jednoduchá forma Ganttova diagramu pouze pro grafické znázornění činností v rámci projektu v čase, kterou lze zrealizovat pomocí tabulky v jednoduchých kancelářských aplikacích. Složitější formu Ganttova diagramu představuje zobrazení různých návazností (kapacitních, věcných, technologických, atd.) mezi jednotlivými aktivitami. Tento způsob plánování aktivit vyplývá z metody kritické cesty CPM. Pro takové zobrazení se obvykle používají některé z nástrojů pro podporu řízení projektů.

- **Řádky Ganttova diagramu: činnosti, kroky, projekty, subprojekty.**
- **Sloupce Ganttova diagramu: roky, měsíce, týdny, dny, (hodiny).**

# **Charakteristika WBS**

- Jedná se o jeden z nástrojů projektového řízení a spočívá ve vytvoření základní struktury prací.
- Překládá se jako rozklad, rozpis práce nebo jako osnova rozpisu práce, často se používá zkratka WBS. Jedná se o jednoduchou analytickou techniku, jejímž cílem je *rozložit projekt na jednotlivé činnosti* až do takové úrovně podrobnosti, aby k nim bylo možné přiřadit odpovědnosti, pracnost a časový horizont.
- Postupuje se od hlavního cíle projektu na podrobnější úrovně (obvykle 3 4 úrovně do hloubky).
- Každá struktura musí pokrývat všechny práce / všechny části projektu.
- Pro strukturu není důležitá časová posloupnost.

**Využití WBS v praxi**: Struktura činností může být *podle složitosti a rozsahu projektu* různě strukturovaná a složitá – pro malé projekty může mít podobu jednoduchého seznamu činností, pro velmi složité projekty může tvořit vícestupňovou strukturu seskupených činností do ucelených bloků či balíčků a to tak, aby byl výčet konečných činností (aktivit, kroků) co nejvíce přehledný. Konečná úroveň rozpadu se v praxi řídí jednoduchým pravidlem - projektový manažer musí být schopen činnosti naplánovat a řídit. Jednotlivé činnosti mohou být podle potřeby číslované. WBS se používá pro naplnění aktivit v Ganttově diagramu při plánování projektu. WBS většinou zpracovává projektový manažer vždy před začátkem realizace projektu.

# **Struktura rozpisu prací – WBS**

- struktura rozkladu prací
- strukturovaná dekompozice práce, každá struktura musí pokrývat všechny práce
- je orientováno na ucelené části díla jak detailně rozdělit práci
- souhrnné činnosti souhrnná činnost je složena z několika detailních činností
- detailní činnosti (vytvoření hierarchie činností)
- vejde se jen do celkového rozsahu projektu hlídat si hranice projektu

Je základním dokumentem, protože tvoří:

- základ pro plánování času,
- základ pro plánování zdrojů v projektu,
- základ pro plánování rozpočtu,
- základ pro plánování změn v projektu.

#### **Ganttův diagram v MS Project**

Zobrazení Ganttův diagram (Gantt Chart) je svisle rozděleno na dvě části. Levá část je tabulka a připomíná tabulku v aplikaci Microsoft Excel. Také způsob práce je zde v mnoha směrech stejný. Tabulka je dělena do řádků, do kterých se zapisují úkoly. Tedy platí, že co jeden řádek, to jeden úkol. Každý úkol je označen číslem (ID), které se objeví v záhlaví řádků nalevo a označuje číslo řádku. Sloupce zobrazují různé informace o úkolech, jako například jejich jméno, dobu trvání nebo datum zahájení či dokončení. Průsečík řádku a sloupce se nazývá pole.

Pravá část zobrazení ukazuje grafické vyjádření úkolu ve formě modrého pruhu. V záhlaví tohoto zobrazení v horní části je znázorněna časová osa, jejíž měřítko lze měnit či jinak přizpůsobovat. Každý úkol je potom zobrazen jako pruh se začátkem, danou dobou trvání a koncem a vazbami s ostatními úkoly. Vedle pruhu reprezentujícího úkol se zobrazují i další informace, jako například jména zdrojů, jež na úkolu pracují, konečný termín a podobně.

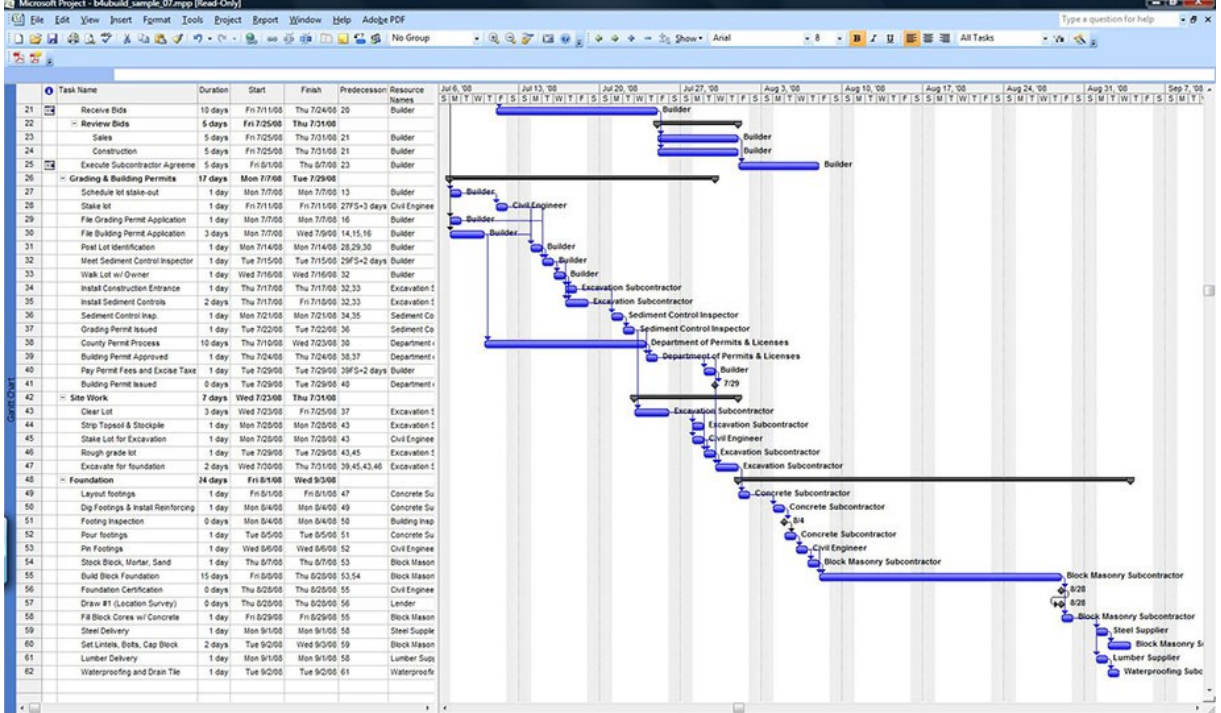

#### Ukázka Ganttova diagramu

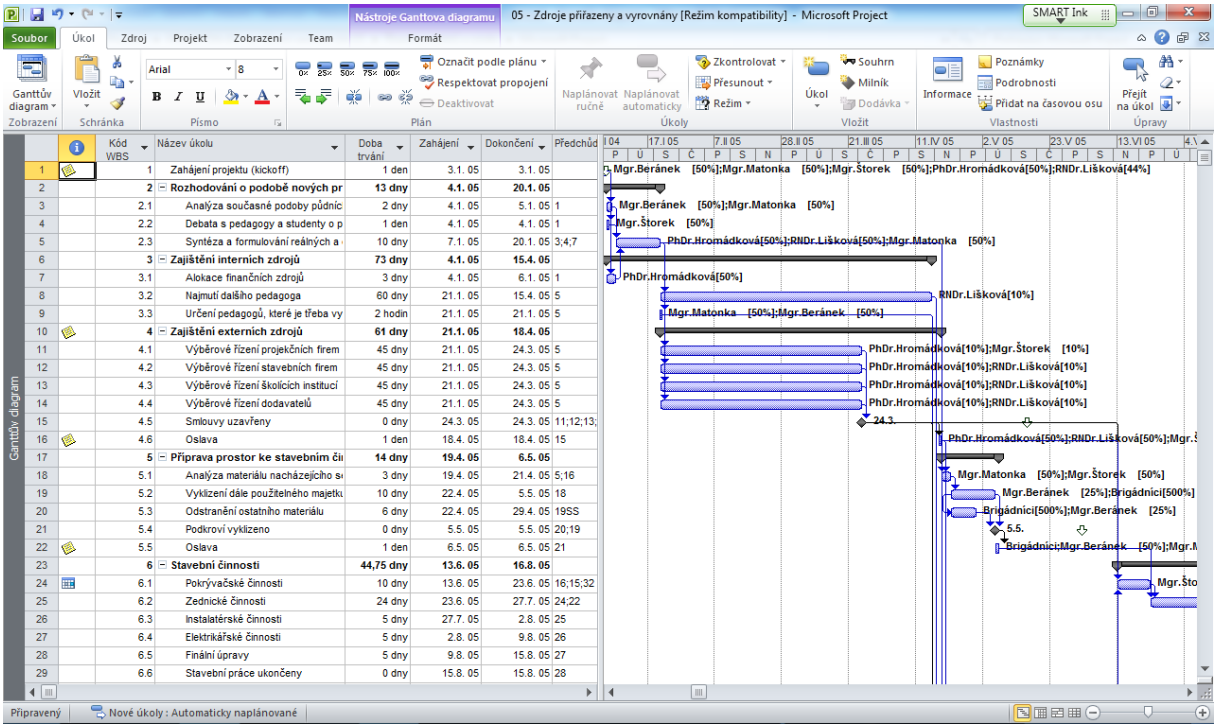